# **RUT955 Routes (legacy WebUI)**

<u>Main Page</u> > <u>RUT Routers</u> > <u>RUT955</u> > <u>RUT955 Manual</u> > <u>RUT955 Legacy WebUI</u> > <u>RUT955 Status section (legacy)</u> > **RUT955 Routes (legacy WebUI)** 

The information in this page is updated in accordance with firmware version **RUT9XX R 00.06.09.5**.

**Note**: this user manual page is for RUT955's old WebUI style available in earlier FW versions. <u>Click</u> <u>here</u> for information based on the latest FW version.

## **Contents**

- 1 Summary
- 2 ARP
- 3 Active IP routes
- 4 Active IPv6 routes

## **Summary**

The **Routes** page displays the ARP table and active IPv4/IPv6 routes.

This chapter of the user manual provides an overview of the Routes page for RUT955 devices.

#### **ARP**

The **Address Resolution Protocol** (**ARP**) is a communication protocol used for mapping an Internet Protocol address (IP address) to a physical machine's link layer address (MAC address) belonging to the local network.

The ARP section displays the router's **ARP cache** (also known as ARP table) data. The ARP cache contains information on each known MAC address and its corresponding IP address. When the router receives a packet destined for a local host, the ARP program attempts to find a physical host or MAC address in the ARP cache that matches the IP address. If the ARP cache doesn't contain the needed IP address, ARP broadcasts a request packet to all LAN machines in order to find the device with the IP address in question.

The figure below is an example of the ARP cache section:

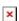

## Field name Value Description

IP address ip; default: **none** IP address of a local host.

MAC address mac; default: **none** MAC address of a local host.

Interface string; default: **none** Interface through which the router is associated with the host.

You can also view the ARP cache via shell using the **arp** or **ip neigh** commands, depending on which output your prefer:

| root@Teltonika- | RUT955:~# <b>a</b> ı | rp    |                   |      |     |
|-----------------|----------------------|-------|-------------------|------|-----|
| IP address      | HW type              | Flags | HW address        | Mask |     |
| Device          |                      |       |                   |      |     |
| 192.168.1.103   | 0×1                  | 0x2   | ac:e2:d3:00:00:00 | *    | br- |
| lan             |                      |       |                   |      |     |
| 192.168.1.151   | 0×1                  | 0x2   | 18:d6:c7:00:00:00 | *    | br- |
| lan             |                      |       |                   |      |     |

root@Teltonika-RUT955:~# ip neigh

192.168.1.103 dev br-lan lladdr ac:e2:d3:00:00:00 REACHABLE 192.168.1.151 dev br-lan lladdr 18:d6:c7:00:00:00 REACHABLE

### **Active IP routes**

The **Active IP routes** section displays the router's **routing table**. A routing table contains a list of routes to network destinations associated with and known by the router.

The figure below is an example of the Active IP routes section:

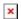

| Field name | Value                                             | Description                                                                                                    |
|------------|---------------------------------------------------|----------------------------------------------------------------------------------------------------|
| Network    | string; default: <b>none</b>                      | Associated network interface name.                                                                                                    |
| Target     | ip   ip/netmask; default: <b>none</b>             | Destination network address.                                                                                                    |
| IP gateway | ip; default: <b>none</b>                          | Indicates the IP address of the gateway through which the target network can be reached.                                                                                       |
| Metric     | integer [04,294,967,295];<br>default: <b>none</b> | Metrics help the router choose the best route among multiple feasible routes to a destination. The route will go in the direction of the gateway with the lowest metric value. |

You can also view the routing table via shell using the **route** or **ip route** commands, depending on which output your prefer:

#### root@Teltonika-RUT955:~# route

Kernel IP routing table

| Destination  | Gateway      | Genmask         | Flags | Metric | Ref | Use | Iface |
|--------------|--------------|-----------------|-------|--------|-----|-----|-------|
| default      | 10.1.179.213 | 0.0.0.0         | UG    | 0      | 0   | 0   | wwan0 |
| 10.1.179.208 | *            | 255.255.255.248 | U     | 10     | 0   | 0   | wwan0 |
| 10.1.179.213 | *            | 255.255.255.255 | UH    | 10     | 0   | 0   | wwan0 |
| 192.168.1.0  | *            | 255.255.255.0   | U     | 0      | 0   | 0   | br-   |
| lan          |              |                 |       |        |     |     |       |

root@Teltonika-RUT955:~# ip route

default via 10.1.179.213 dev wwan0

10.1.179.208/29 dev wwan0 proto static scope link metric 10

10.1.179.213 dev wwan0 proto static scope link src 10.1.179.212 metric 10 192.168.1.0/24 dev br-lan proto kernel scope link src 192.168.1.1

# **Active IPv6 routes**

The **Active IPv6 routes** section displays the router's IPv6 routing table.

The figure below is an example of the Active IPv6 routes section:

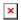

| Field name | e Value                                           | Description                                                                                                    |
|------------|---------------------------------------------------|----------------------------------------------------------------------------------------------------|
| Network    | string; default: <b>none</b>                      | Associated network interface name.                                                                                                    |
| Target     | ip6   ip6/netmask; default: <b>none</b>           | Destination network address.                                                                                                    |
| IP gateway | ip6; default: <b>none</b>                         | Indicates the IPv6 address of the gateway through which the target network can be reached.                                                                                     |
| Metric     | integer [04,294,967,295];<br>default: <b>none</b> | Metrics help the router choose the best route among multiple feasible routes to a destination. The route will go in the direction of the gateway with the lowest metric value. |

You can also view the routing table via shell using the **route -A inet6** or **ip -6 route show** commands, depending on which output your prefer:

root@Teltonika-RUT955:~# ip -6 route

fe80::/64 dev wwan0 proto kernel metric 256